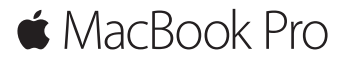

빠른 시작 설명서

### **MacBook Pro** 사용을 환영합니다**.**

시작해보세요. 전원 버튼을 눌러 Mac을 시작하면 설정 지원이 시작할 수 있도록 몇 가지 간단한 단계를 안내합니다. Wi-Fi 네트워크에 연결하고 사용자 계정을 생성하도록 안내합니다. 그리고 다른 Mac 또는 PC에서 새로운 Mac으로 도큐멘트, 사진, 음악 등을 전송할 수 있습니다.

설정 지원에서 Apple ID로 로그인할 수 있습니다. 로그인하면 Mac App Store, iTunes Store 및 메시지나 FaceTime과 같은 App에서 계정이 설정되어 있습니다. iCloud도 설정되므로 Mail, 연락처, 캘린더 및 Safari와 같은 App에 사용자의 모든 최신 정보가 설정됩니다. Apple ID가 없는 경우 설정 지원에서 생성할 수 있습니다.

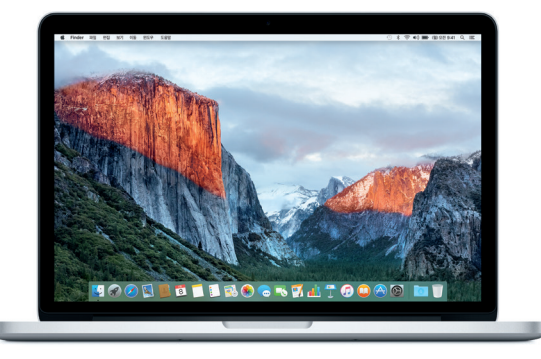

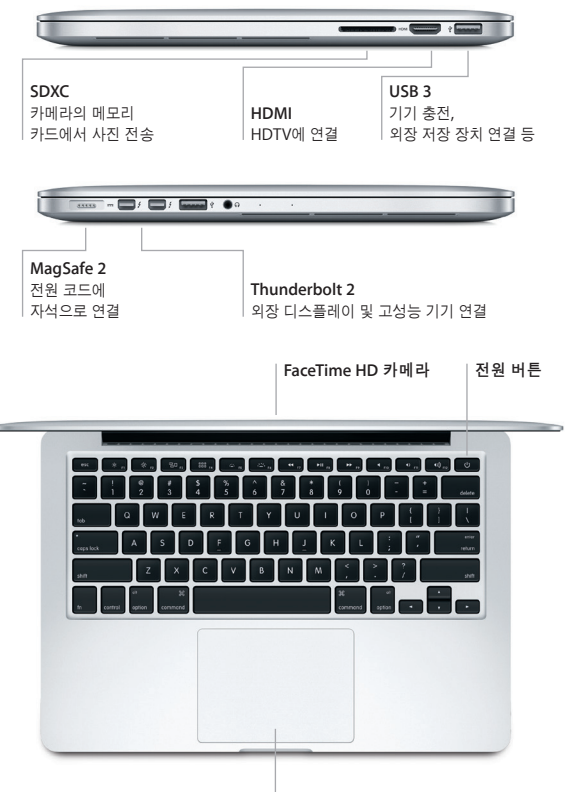

**Force Touch** 트랙패드

### 데스크탑 알아보기

데스크탑은 Mac에서 모든 것을 찾고 모든 작업을 수행할 수 있는 장소입니다. 화면 하단에 있는 Dock은 가장 많이 사용하는 App을 보관할 수 있는 장소입니다. 여기에서 시스템 환경설정을 열고 데스크탑 및 다른 설정을 사용자화할 수도 있습니다. Finder 아이콘을 클릭하여 모든 파일 및 폴더로 이동합니다.

상단의 메뉴 막대에는 Mac에 관련된 유용한 정보가 있습니다. 무선 인터넷 연결 상태를 확인하려면 Wi-Fi 아이콘을 클릭하십시오. Spotlight를 사용하면 Mac에서 모든 것을 찾거나 온라인 정보를 확인할 수 있습니다. 또한 자주 사용하는 App을 열 수도 있습니다.

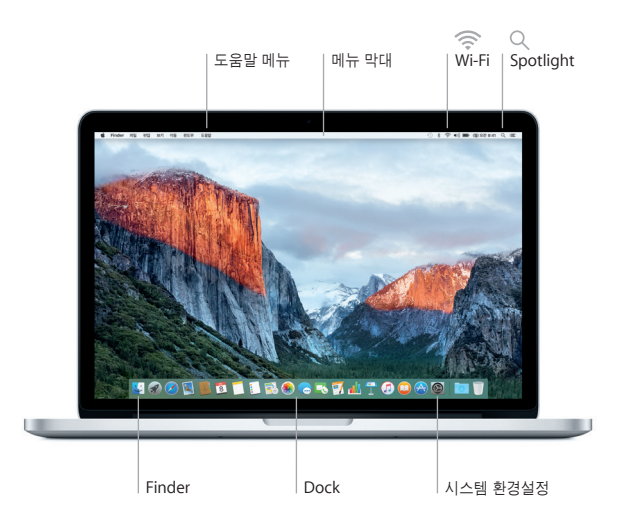

# **Force Touch** 트랙패드로 **Mac** 제어하기

트랙패드에서 단순한 동작을 사용하여 MacBook Pro에서 다양한 작업을 할 수 있습니다. 그리고 내장된 압력 센서 기능으로 트랙패드에서 가벼운 클릭과 꾹 누르는 힘을 구별하여 완전히 새로운 수준의 대화식 제어를 사용할 수 있습니다. 더 알아보려면 Dock에서 시스템 환경설정을 선택한 다음 트랙패드를 클릭하십시오.

- $\bullet$ 클릭 트랙패드의 모든 부분을 누를 수 있습니다.
- $\odot$  세게 클릭 클릭한 다음 더 깊게 누르십시오. 세게 클릭하면 단어의 정의 보기, 지도에서 주소 미리보기 등 추가 정보를 검색할 수 있습니다.
- **●●** 보조 클릭(오른쪽 클릭) 단축키 메뉴를 열려면 두 손가락으로 클릭합니다.
- 두 손가락으로 스크롤
	- 위, 아래 또는 옆 방향으로 스크롤하려면 트랙패드를 따라 두 손가락으로 쓸어 넘깁니다.

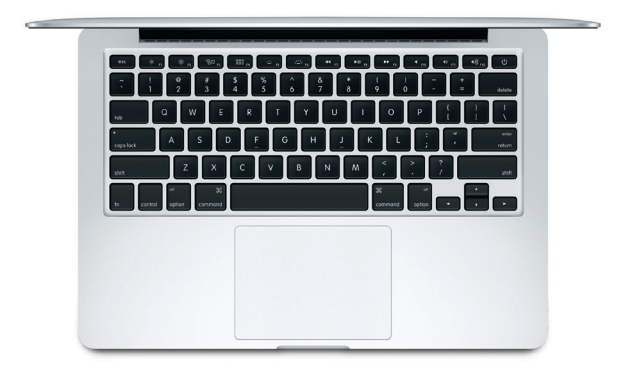

# 데이터 백업하기

AirPort Time Capsule(별도 판매)과 함께 Time Machine을 사용하여 MacBook Pro를 무선으로 백업할 수 있습니다. 백업을 시작하려면 시스템 환경설정을 열고 Time Machine 아이콘을 클릭하십시오.

# 중요 지침

컴퓨터를 처음 사용하기 전에 이 설명서 및 중요한 제품 정보 설명서의 안전 정보를 읽으십시오.

# 더 알아보기

iBooks에서 **MacBook Pro** 필수 정보 설명서를 보려면 iBooks를 열고 iBooks Store 에서 'MacBook Pro 필수 정보'를 검색하십시오. 또한 [www.apple.com/kr/](http://www.apple.com/kr/macbook-pro) [macbook-pro](http://www.apple.com/kr/macbook-pro) 사이트에서 관련 정보를 찾고, 데모를 보고, MacBook Pro 기능을 더 알아볼 수 있습니다.

# 도움말

Mac 도움말에서 질문에 대한 답변뿐만 아니라 지침 및 문제 해결 정보를 찾을 수 있습니다. Finder 아이콘을 클릭하고 메뉴 막대에서 도움말을 클릭한 다음 Mac 도움말 또는 'Mac에 관한 정보 얻기'를 선택합니다.

### **OS X** 유틸리티

Mac에 문제가 발생한 경우 OS X 유틸리티를 사용하여 Time Machine 백업에서 소프트웨어 및 데이터를 복원하거나 OS X 및 Apple App을 다시 설치할 수 있습니다. Mac에서 문제를 발견한 경우 Command 및 R 키를 누른 채로 컴퓨터를 재시동하여 OS X 유틸리티를 여십시오.

#### 지원

MacBook Pro 기술 지원을 받으려면 [www.apple.com/kr/support/macbookpro](http://www.apple.com/kr/support/macbookpro) 사이트를 방문하십시오. 또는 080 333 4000으로 전화하십시오. [www.apple.com/support/country](http://www.apple.com/support/country)

일부 기능은 일부 지역에서만 사용할 수 있습니다.

TM 및 © 2015 Apple Inc. 모든 권리 보유. Designed by Apple in California. Printed in XXXX. KH034-00962-A